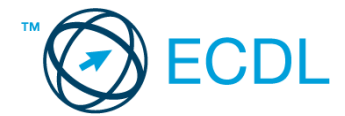

## **33. FELADAT**

- 1. Nyissa meg a *válaszfájl 33* nevű fájlt. Írja a megfelelő helyre a nevét, kártyaszámát és írja be az elméleti kérdésekre a helyes válaszok betűjelét. Mentse el a fájlt. [6 pont]
	- 1.1.Az alábbiak közül melyik nem bemeneti/kimeneti port?
		- a) RAM.
		- b) USB.
		- c) HDMI.
		- d) DVI.

1.2.Egészítse ki a mondatot. A számítógépre általában a … megadásával lehet bejelentkezni.

- a) felhasználói név vagy jelszó
- b) felhasználói név és jelszó
- c) felhasználói név
- d) e-mail cím és jelszó
- 1.3.Mi tudható meg az alapvető rendszerinformációból?
	- a) Az operációs rendszer neve és verziószáma, a felhasználó neve és jelszava.
	- b) A számítógépen tárolt összes e-mail cím és a hozzájuk tartozó postafiókok adatai.
	- c) A telepített alkalmazások tanúsítványkészletei.
	- d) Az operációs rendszer neve és verziószáma, a telepített memória (RAM) mérete.
- 1.4.Milyen szempontokat érdemes figyelembe venni a mappák nevének megadásakor?
	- a) Ne tartalmazzon számot az elnevezés.
	- b) Ne tartalmazzon nagybetűket.
	- c) Könnyen kereshető és rendezhető legyen.
	- d) Mindig tartalmazzon kiterjesztést.
- 1.5.El kell-e menteni nyomtatás előtt egy dokumentumot?
	- a) Nem, de ajánlott, mert a nem mentett dokumentum elveszhet.
	- b) Igen, mert mentés nélkül nem lehet nyomtatni.
	- c) Nem, mert nyomtatni kizárólag mentés előtt lehet.
	- d) Igen.
- 1.6.Egészségvédelmi szempontból mennyi pihenőt ajánlott beiktatni számítógéppel végzett ülőmunkánál?
	- a) Két óránként 40 perc szünet ajánlott.
	- b) Óránként legalább 3 perc szünet ajánlott.
	- c) Két óránként negyed óra javasolt.
	- d) Óránként legalább 10 perc szünet javasolt.

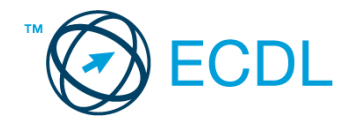

2. Az operációs rendszer Súgó funkciójának segítéségével keressen rá a *képernyőfelbontás módosítása* kifejezésre. Másolja a *válaszfájl 33* dokumentumban található táblázat megfelelő helyére a fenti kifejezésre kapott első eredmény első bekezdését. Mentse el a fájlt. [2 pont]

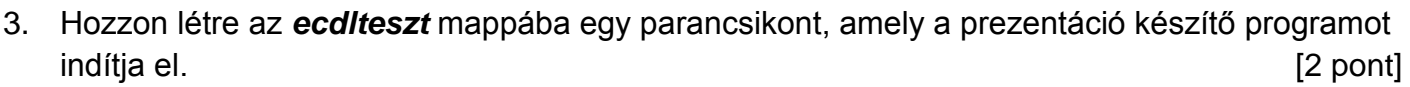

- 4. Készítsen egy képernyőképet, melyben látszódik az Asztal. Illessze be ezt a képet a *válaszfájl 33* **nevű fájl 2. oldalára. Mentse el a fájlt. [2 pont]**
- 5. Nyissa meg a *Cégismertető.doc* és az *üzlet.rtf* fájlokat az *ecdlteszt* mappából. [2 pont]
- 6. Írja be kártyaszámát a *Cégismertető.doc* első oldalának legfelső sorába, majd másolja alá az *üzlet.rtf* fájl tartalmát. [2 pont]
- 7. Mentse el a fájlt a *munkaleírás* mappába *cégügylet.doc* néven. [2 pont]
- 8. Nyomtassa fájlba a *cégügylet.doc* tartalmát, majd zárja be a szövegszerkesztőt. [2 pont]
- 9. Nyissa meg az *ecdlteszt* mappát egy olyan nézetben, amelyben látszik a mappa neve, fájlok mérete és típusa. Készítsen egy képernyőképet, melyben látszódik a fenti mappa, majd illessze be ezt a képet a *válaszfájl 33* nevű fájl 3. oldalára. Mentse el a fájlt. [2 pont]

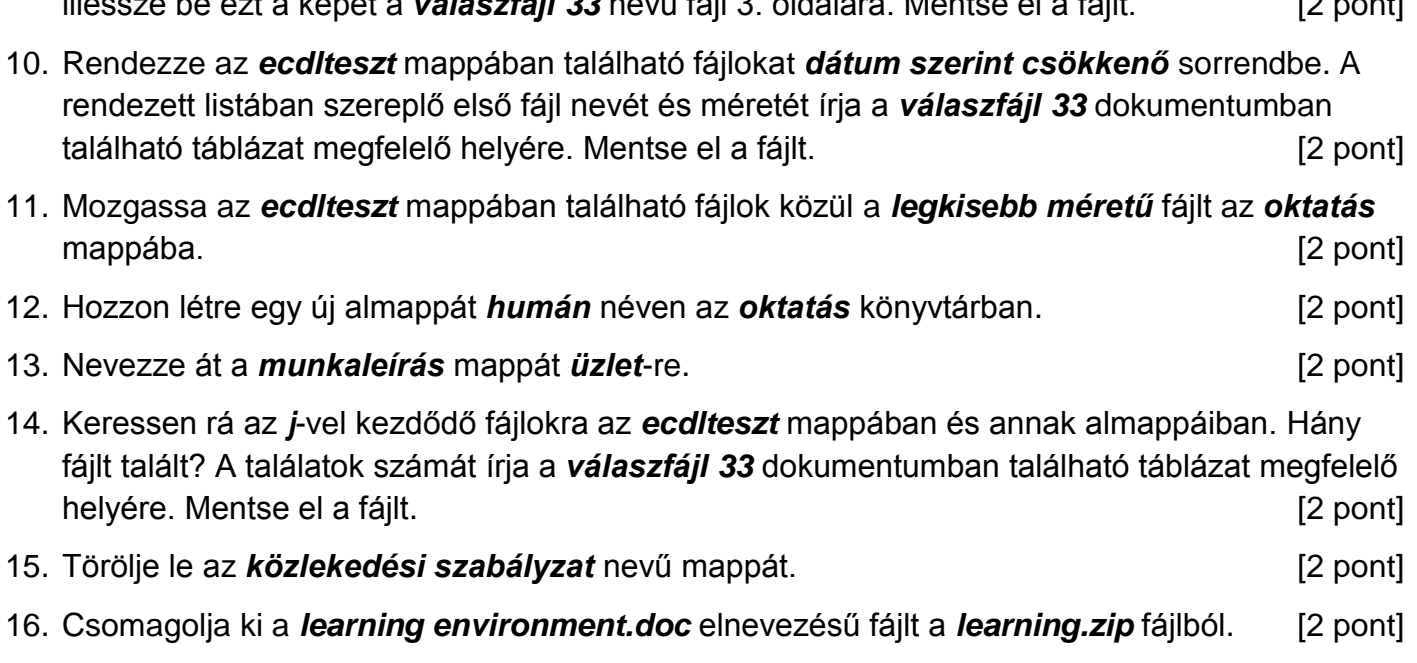

Mentsen el és zárjon be minden megnyitott fájlt és alkalmazást.